## Stanley Grove Primary and Nursery School Scheme of work for Computing

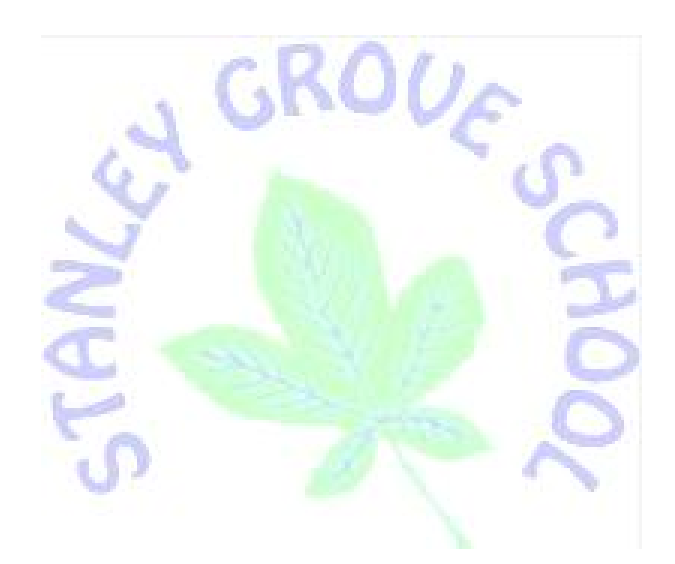

We are trusted with Parents' most precious possessions... … treasure them.

## What our children say about Computing.

- "I enjoying using pivot on the laptop because it allows me to be creative" Year 5
	- "I like doing ICT because I get to use a lot of programs" Year 3
	- "ICT allows me to do independent research on a topic" –Year 6
		- "I learn how to decode things on the computer" Year 4

# Essentials for this subject:

- All children to be discerning users of the internet and to have an understanding of when to use it.
	- To be confident and creative users, open to new ideas of learning.
		- To treat all equipment with respect.
- To use technology safely and respectfully: keeping personal information private, identify steps needed to remain safe and where to go for support.
	- Children to start to use technology purposefully in a range of context ensuring that the end product if fit for purpose.
		- To gather the knowledge and understanding to become an active participant in the digital world.

## Computing

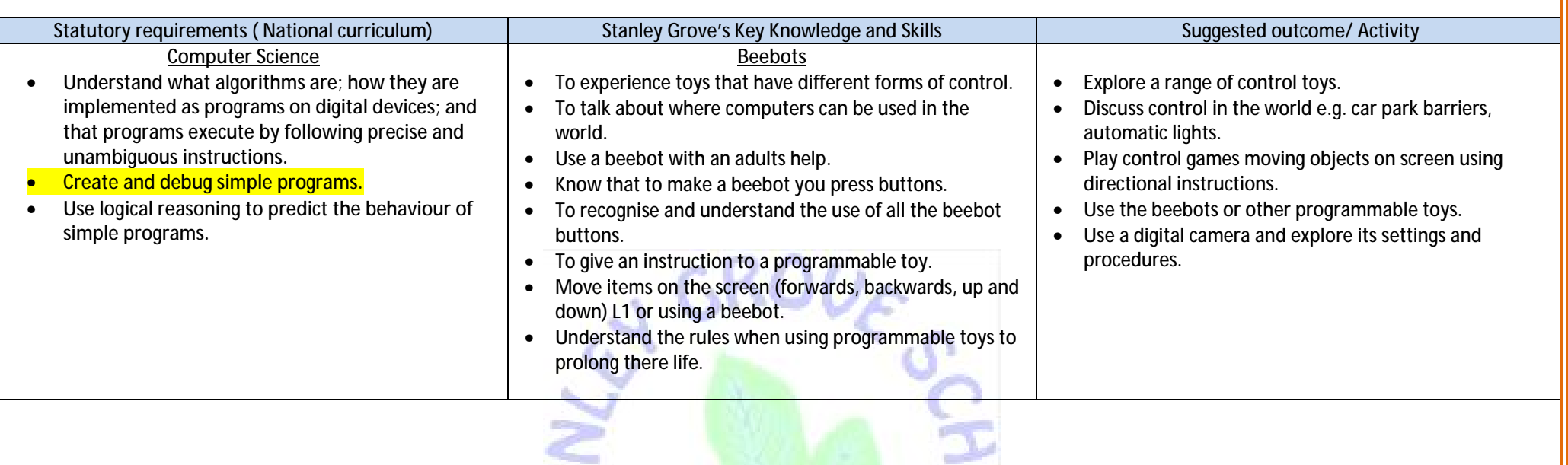

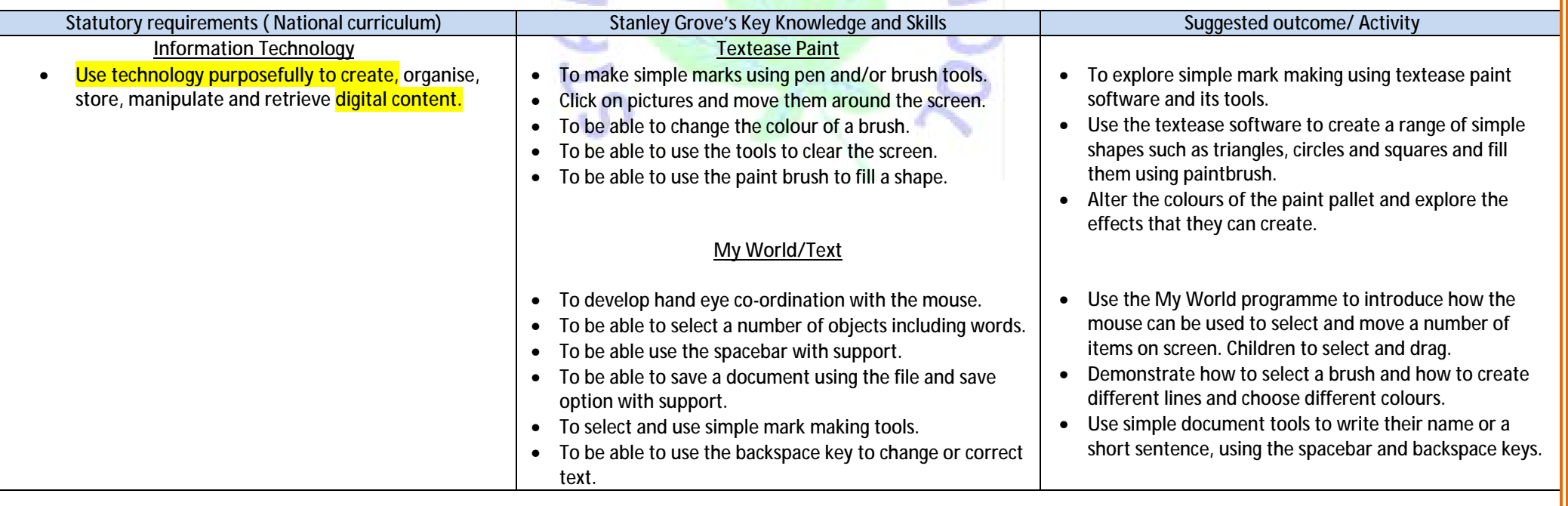

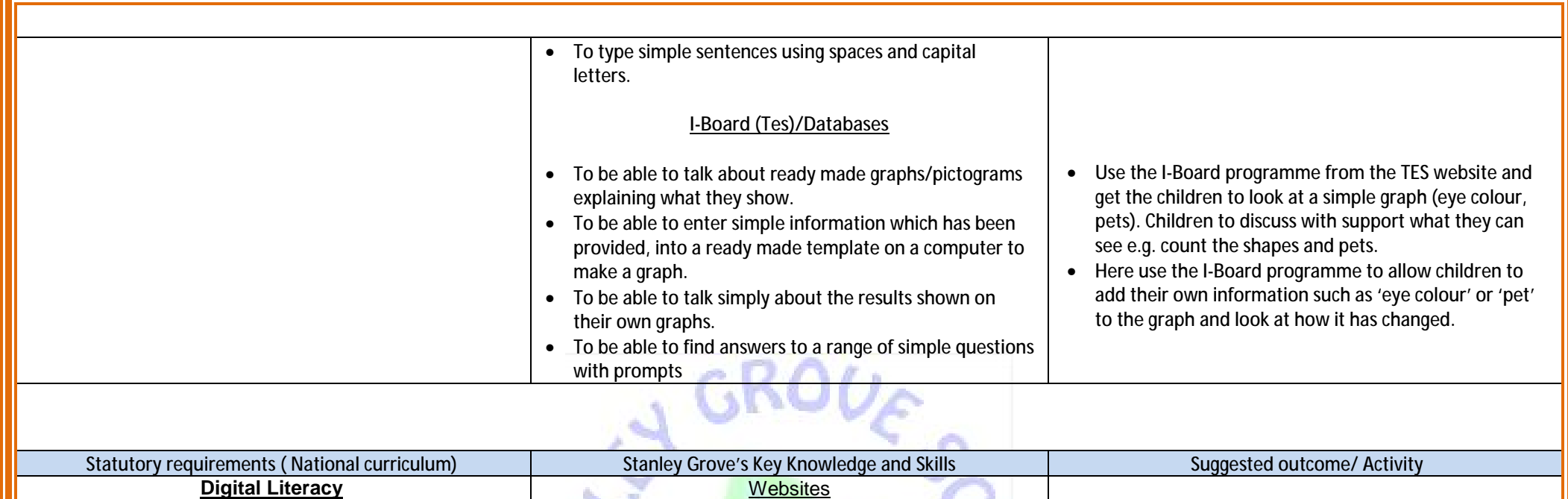

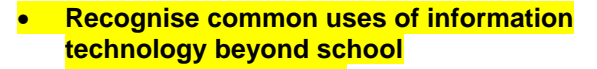

• **Use technology safely and respectfully, keeping personal information private; identify where to go for help and support when they have concerns about content or contact on the internet or other online technologies.** 

**Look at websites with the teacher and discuss what** is seen.

- Understand that the arrow changes on a link or hot spot.
- **Be able to click on links on a website.**
- To be able to use the back button on a website.

Emails and Messages

- Looking at email with the children discuss what messages are.
- Understanding there are different ways of sending a message.
- Recognise what an email may look like.
- Help send a class email message.

## E-Safety

### **Online Research**

- Learn that online is not the same as real life.
- They don't go on the internet unless their teacher or a trusted adult helps them.
- know how to return to the home page when exploring away from the teacher directed sites so that they can keep safe.

## watching the icon change – discuss what might be happening

• Looking at websites on cbbc/ cbeebies espresso etc and discuss them. • Moving the mouse over the screen and

- Removal of unwelcomed content.
- Look at an email.
- Show simple email formats
- Helping write a class email

#### Access online resources

- Cbeebies
- Museum of Childhood (try also moving toy section)
- CEOP Thinkuknow resources: based on Hector's World resources [www.thinkuknow.co.uk/5\\_7/](http://www.thinkuknow.co.uk/5_7/)

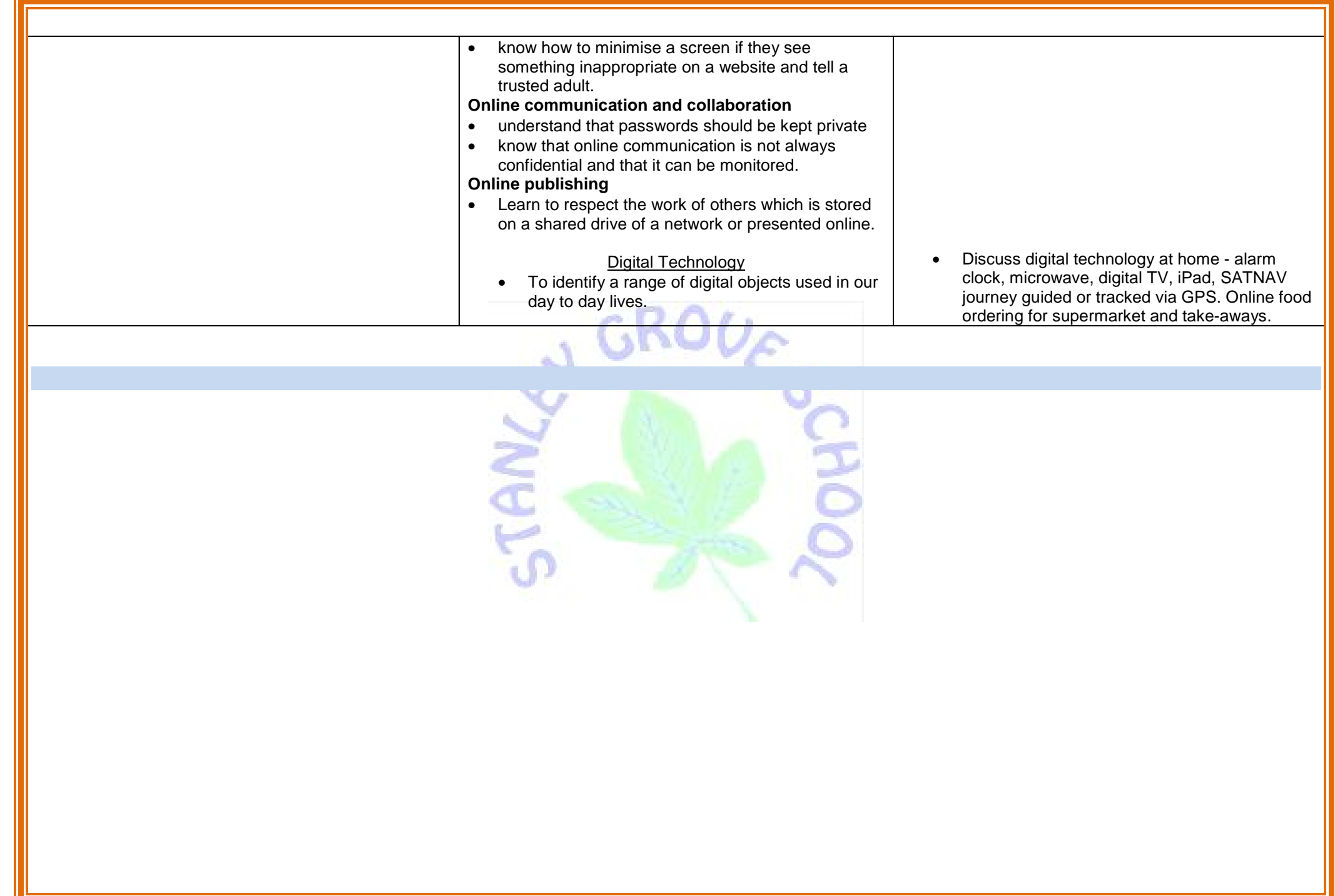

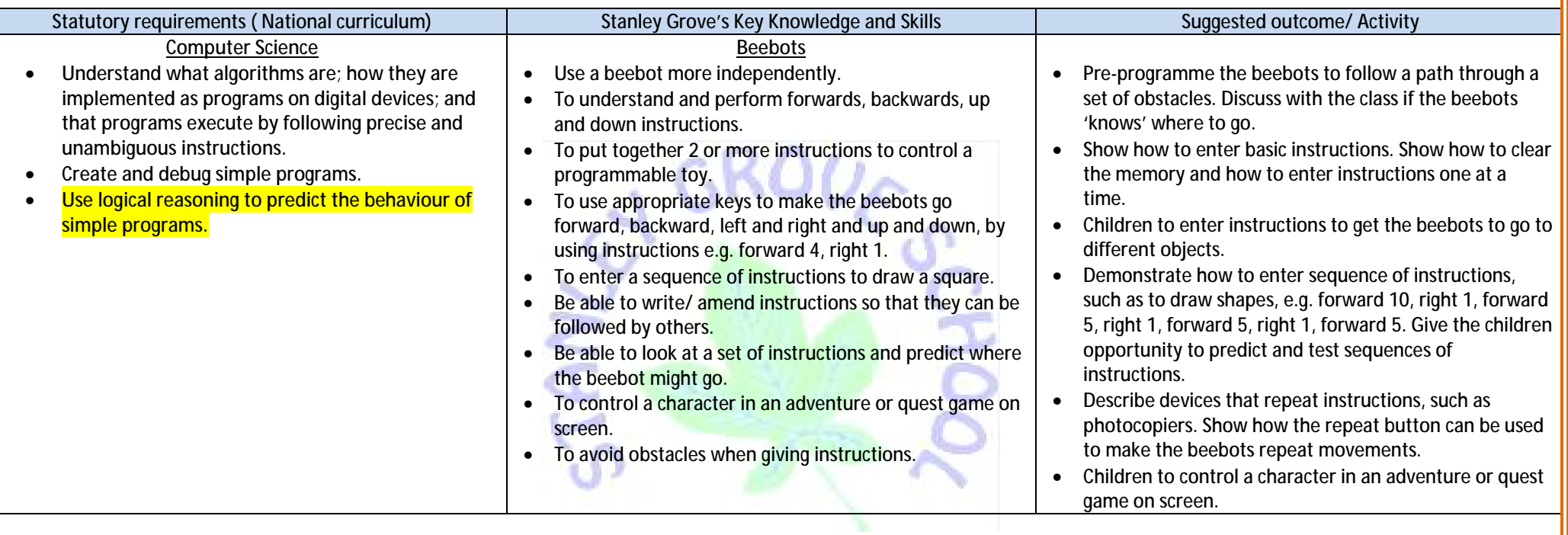

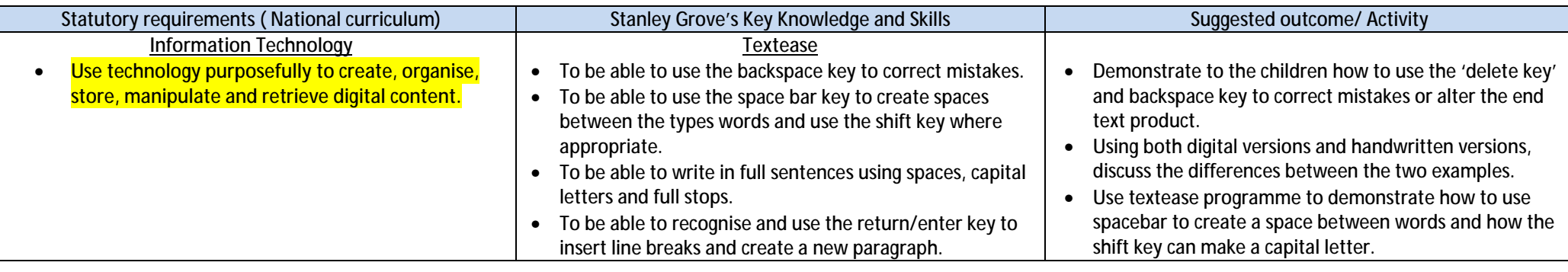

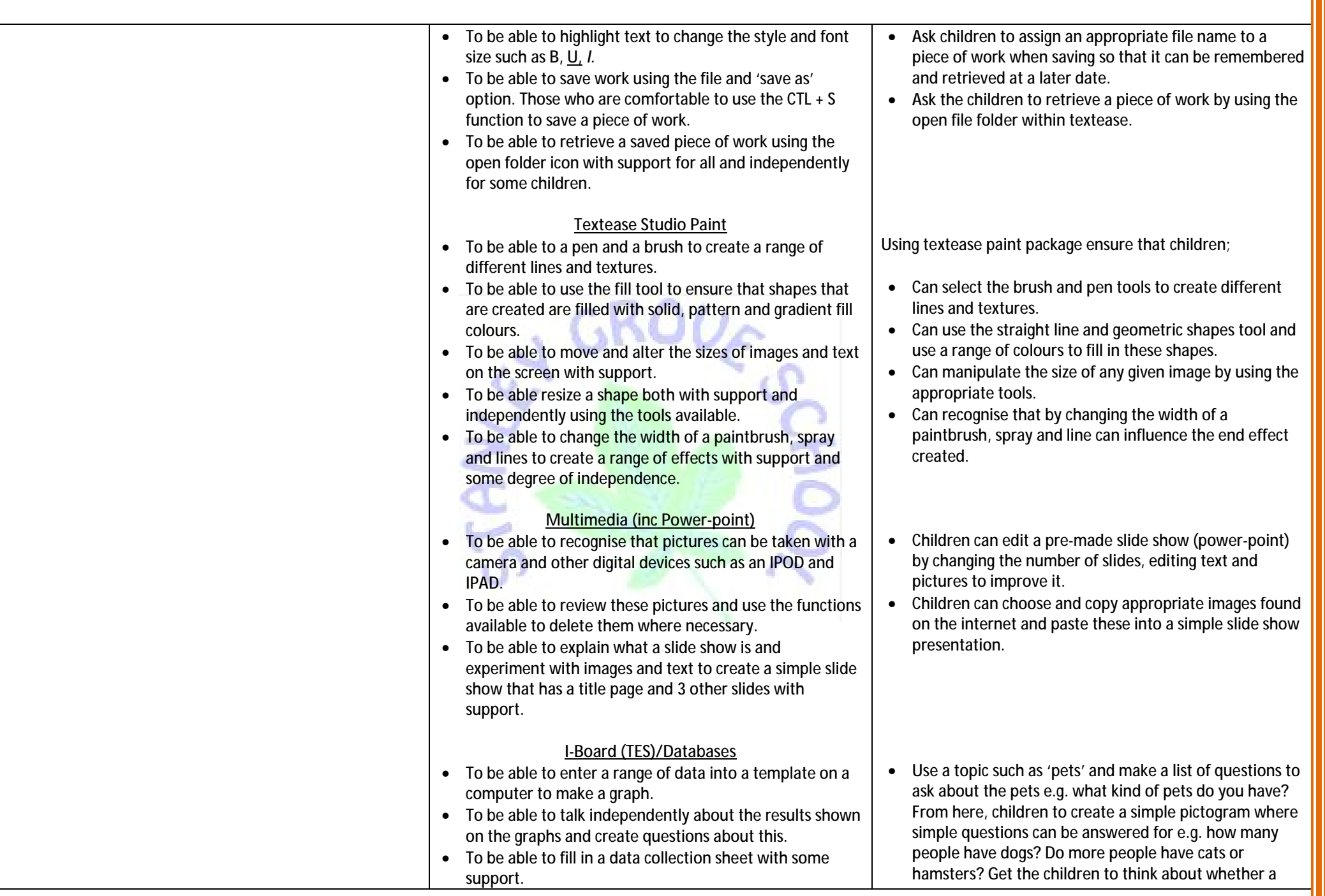

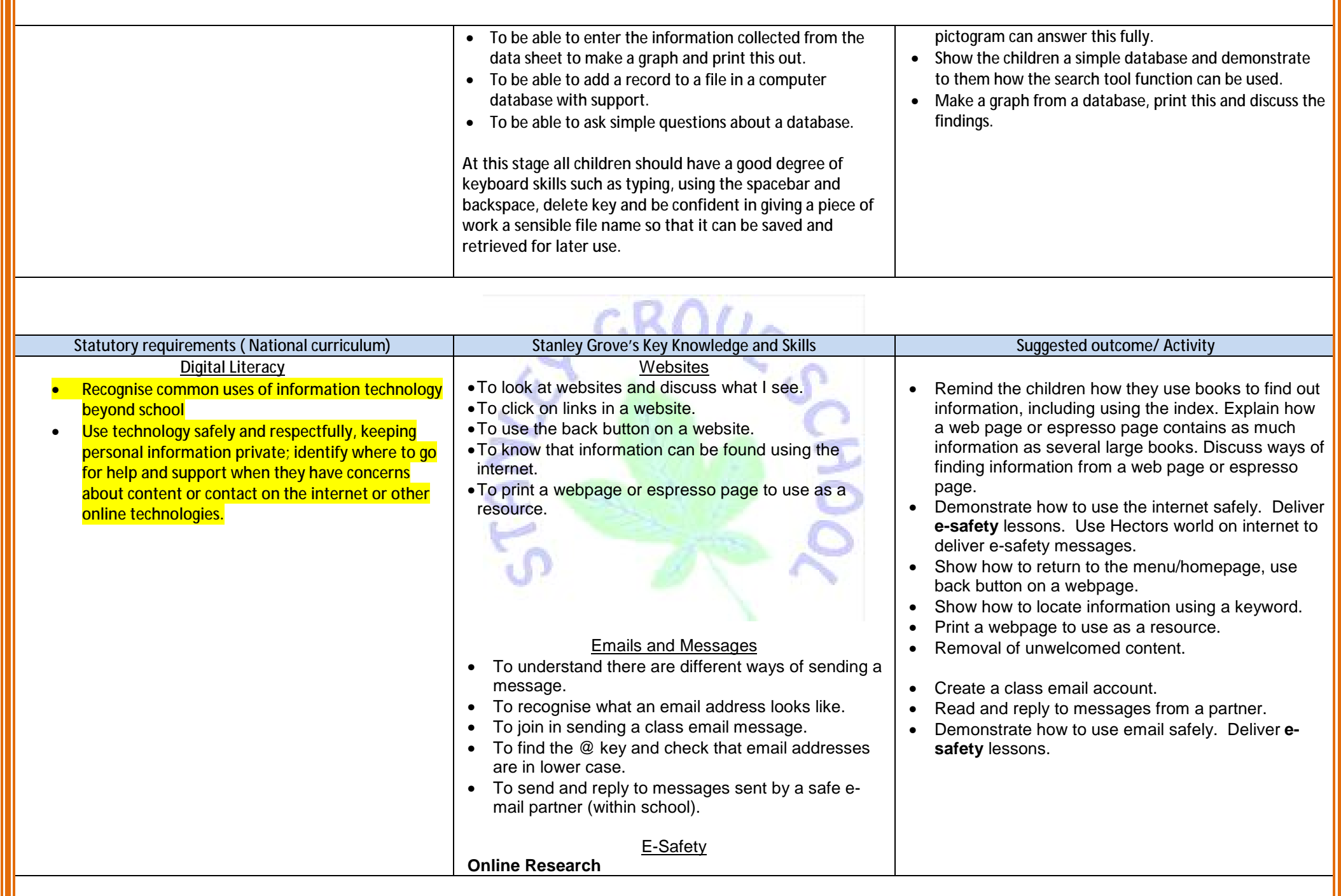

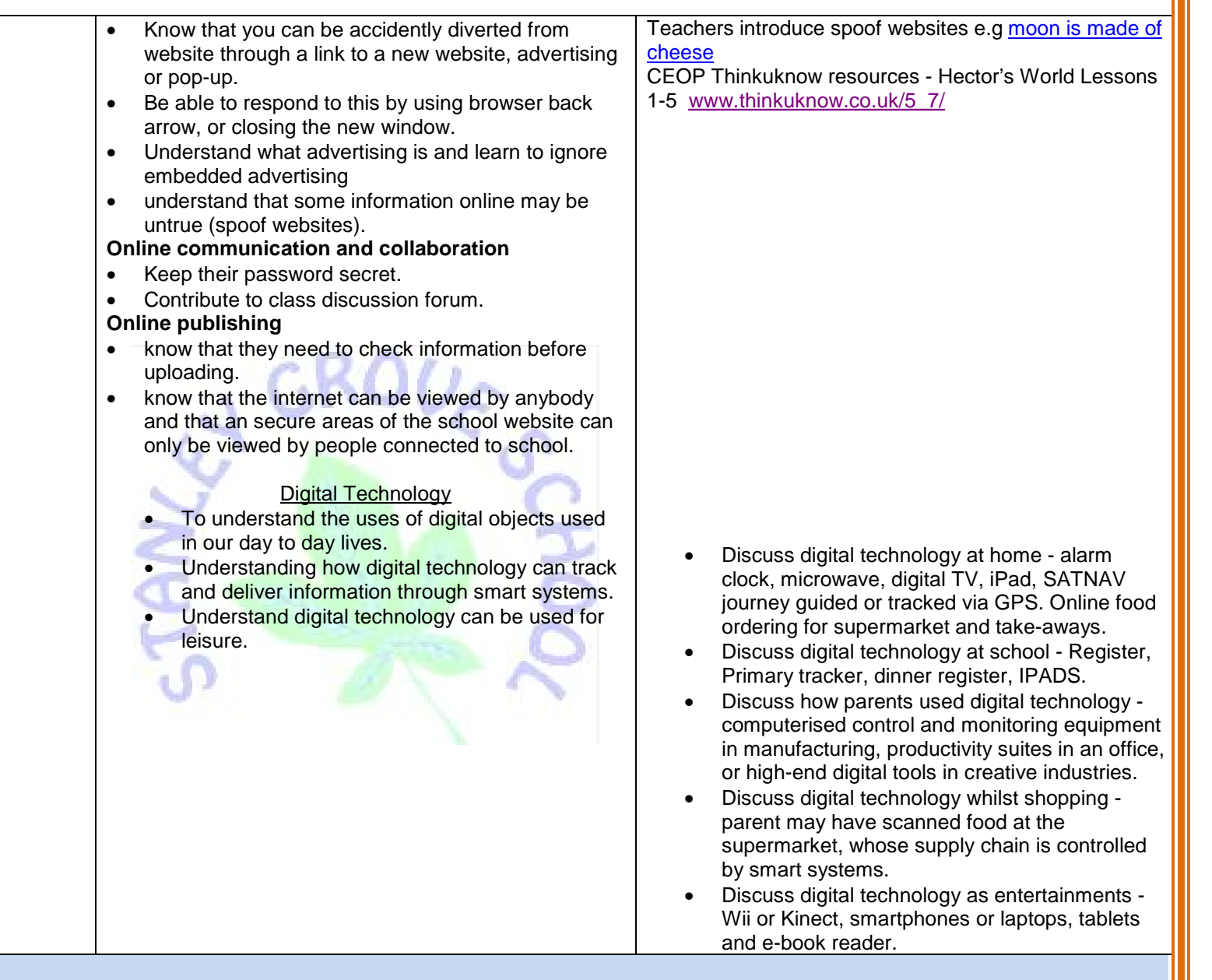

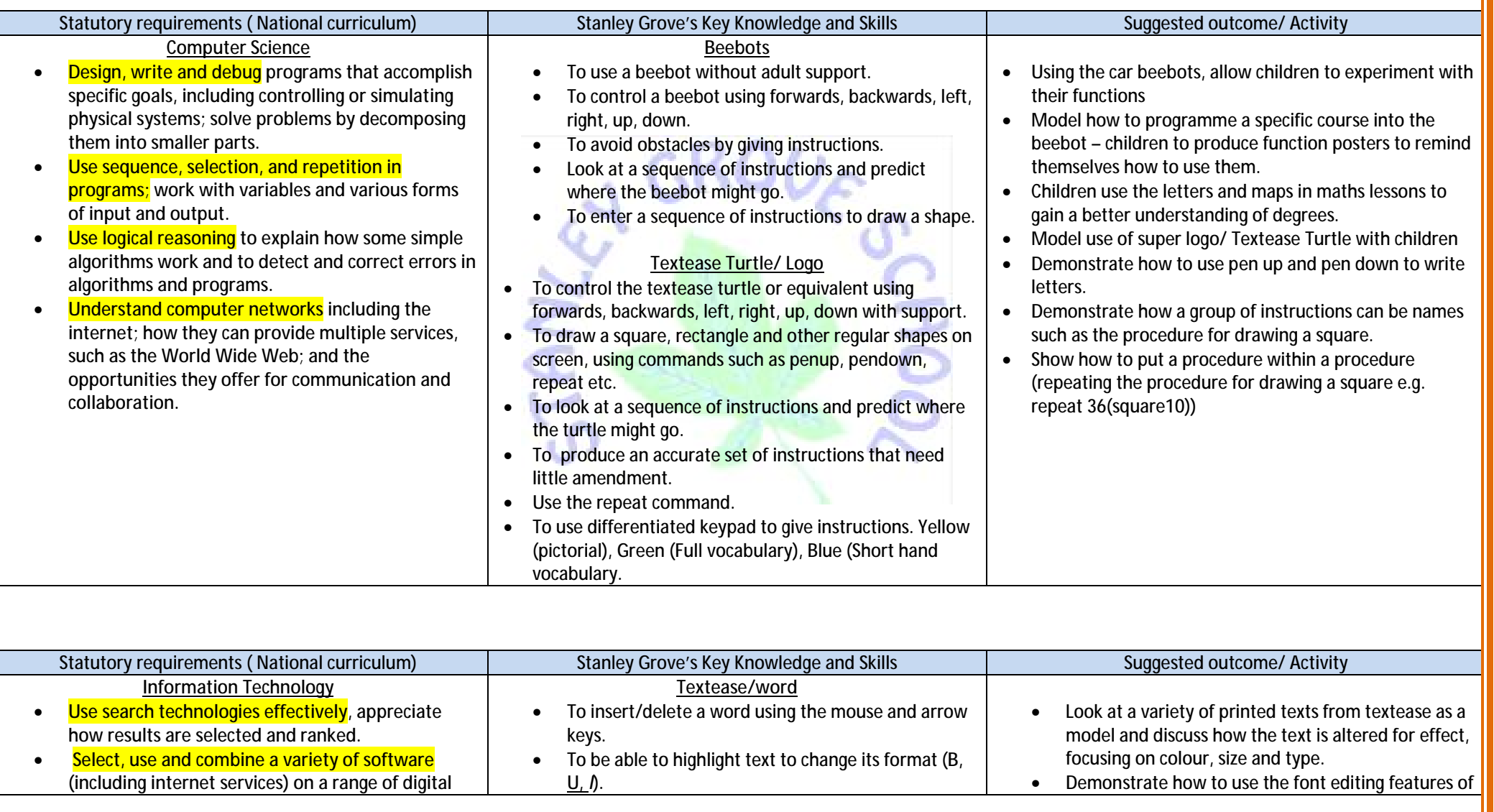

**services to design and create a range of programs, systems and content that accomplish given goals, including collecting, analysing, evaluating and presenting data and information.** 

- To be able to change the font style, format and size of my text using the programme icons.
- To be able to use the automatic spell checker to edit my spellings.
- To be able to use the shift key to type characters such as question marks, capital letters and exclamation marks in my text.
- To be able to save my work independently using an appropriate title.
- To be able to position a text box.
- To be able to align text using L, R and centre functions.
- To be able to insert a picture into a piece of text and resize it.
- To be able to copy graphics from a range of sources such as 'google images' and other appropriate websites and paste them into a suitable package such as 'word', 'textease' or publisher.
- To be able to use a spell check on my whole document independently.

## **Paint**

- To be able to use the shape tools to draw a variety of objects and pictures.
- To be able to use solid, pattern and gradient fills when dealing with shapes and pictures.
- To be able change the width of brush, spray and lines and use these in combination to create a range of effects.
- To be able to re-size an object independently.
- To be able to copy graphics from a range of sources such as 'google images' and other appropriate websites and paste them into a suitable package such as 'word', 'textease' or publisher.
- To be able to resize graphics and text to make the document fit for purpose.
- To be able to use stamps to create repeat patterns and tessellations.

**Multimedia (Power-point)** 

the package being used. Children to use the key functions to achieve this.

- Ask children to copy a piece of text and then alter these to show different colours, font types and font sizes etc.
- Type in a piece of text with an error. Show how to edit text by highlighting the words and overtyping them.
- Show how to use the shift key to type upper case letters and to type other characters such as question marks
- Demonstrate how to save work and give it a sensible name. Ask the children to edit text and save their work.

- Review activities from Class 2 to ensure children are ready to progress.
- Show the children a piece of text, and then the same piece again but this time with graphics added and discuss the changes and effects.
- Demonstrate to the children on how to locate an image online using a safe search engine (overlap with Web Sites and E-safety)
- Demonstrate how to copy that image using the right mouse button
- Demonstrate how to paste the image into a document and resize/reposition as appropriate.

• Allow the children to collect information from

- To be able use ICT to capture still images for example though a camera, IPOD or an IPAD.
- To be able to create a simple presentation of 3-5 slides that contains a title page, text and images.
- To be able to view the presentation using slide show, by clicking the mouse when appropriate.
- To be able to use images captured from a camera within a presentation for e.g. to support the text within it.

#### **Databases**

- To be able to fill in a data collection sheet independently.
- To be able to enter this information and make a graph and print this.
- To be introduced to the grid layout of a spreadsheet programme such as 'excel'.
- To be able to enter data, highlight it and make simple bar charts with support.
- To be able to explain the term record and field and explain how these work briefly when prompted.
- To be able to explain that information can be held as numbers (when being sent), choices or words.
- To be able to translate questions into search criteria to find answers from a database.
- To be able to enter both simple and more complicated data into a database and make bar charts from this.
- To be able to edit data and graphs by changing simple features such as titles and labels.

around the school grounds using a digital camera, IPAD or other digit device which takes pictures and work with them to upload these to the VLE (shared server) for later independent use.

- Show the children a simple PowerPoint presentation and discuss the features and how this can be improved.
- Demonstrate how to put an image or graph into a PowerPoint, including using collective images on the class VLE page
- Demonstrate how to add text and alter it through use of insert text box and the backspace key.
- Ask the children to create a simple PowerPoint based upon a topic.

• Create a paper based database of children's information, such as eye colour, pets and hair colour etc.

- Ask the children to answer questions based on the information they have collected.
- Get the children to discuss what makes this task easy or difficult (e.g. organising information)
- Revisit with the children how to input information into I-Board (like in Class 2) and turn this information into a graph.
- Ask the children to collect information based upon a given topic.
- Demonstrate how to use the simple functions of a Microsoft spreadsheet.
- Demonstrate how to create a graph from this information.
- Ask the children to do these things with the data they have collected.

### **Digital Literacy**

- **Understand the opportunities [networks] offer for communication and collaboration**
- **Be discerning in evaluating digital content**
- **Use technology safely, respectfully and responsibly; recognise acceptable/unacceptable behaviour; identify a range of ways to report concerns about content and contact**

**Websites** 

- I can click links in a web site.
- I can print a web page to use as a resource.
- I can conduct a search on a web site.
- I can refine my search to get more accurate results.

## Network

- I can log on to the pupil shared network
- I can understand a computer network is a group of computers connected together. I know that the internet is a type of network.
- I can add information or files pupil shared network, such as class work or independent research.

## Emails and Messages

- I can send and reply to messages sent by a safe email partner (within school).
- I can put a subject title in the correct box
- **I** can attach a file, such as a piece of homework, to an email I am sending.

## E-Safety

#### **Online Research**

- Be aware that taking lots of text from websites is stealing other people's work.
- Understand Internet contains fact, fiction and opinion and begin to distinguish between them. **Online communication and collaboration**

## • Know how to respond to unpleasant

- communications via mobile phone, text, IM or email, chat rooms. (Save the message and show to trusted adult.).
- Know how to respond when asked for personal details (Learn Five Finger rules, DO NOT give 1. Full Name, 2. Address (Home or School), 3. Telephone/Mobile number, 4. Photographs, 5. E
- Demonstrate how to use a search engine (Google) to find out information about a class topic
- Demonstrate use of Google to find information.
- Give the children a set of questions to research the answers to on the internet.
- Review activities from Class 2 and ensure all children can log onto the computers and the pupil shared network.
- Model making a diagram of a network.
- Model how to add a file, such as a homework activity, to the pupil shared network file.
- What is a computer network?

<http://www.safekidsonline.co.uk/learn/what-is-a-computer>network/

- Review how to send an email to each other and to the class teacher
- Discuss the importance of appropriate content in an email.
- Demonstrate and then encourage the children to use the subject box and discuss why this is useful
- Demonstrate how to attach a file to an email and ask the children to do this with something they already have stored

### <http://www.lgfl.net/esafety/Pages/safeguarding.aspx>

## Tomato Spider spoof website

### **<http://www.thinkuknow.co.uk/teachers/>**

ThinkUKnow Cybercafe Lessons:

- 1 Using technology to communicate
- 2 Introducing cybercafé
- 3 Communication and information
- 4 Using email safely

[www.thinkuknow.co.uk/8\\_10/](http://www.thinkuknow.co.uk/8_10/)

Cyber café – Sunil activities found at CBBC Safesurfing Guide: <http://www.bbc.co.uk/cbbc/topics/stay-safe>

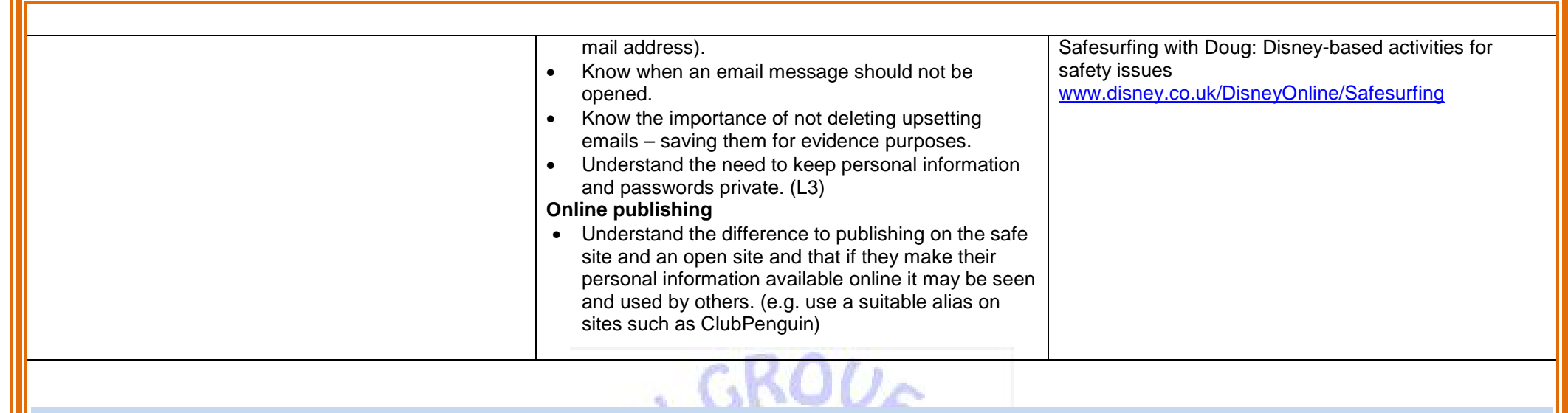

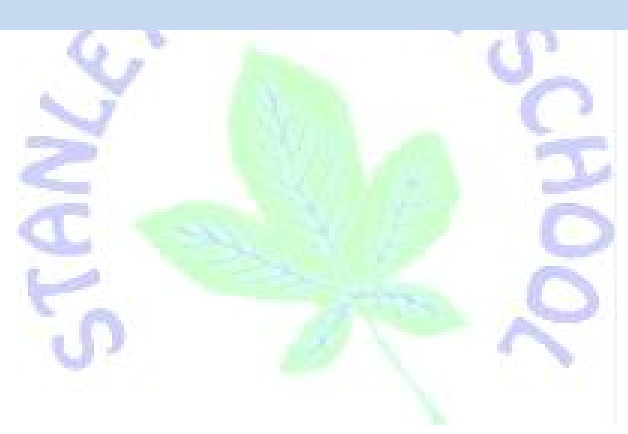

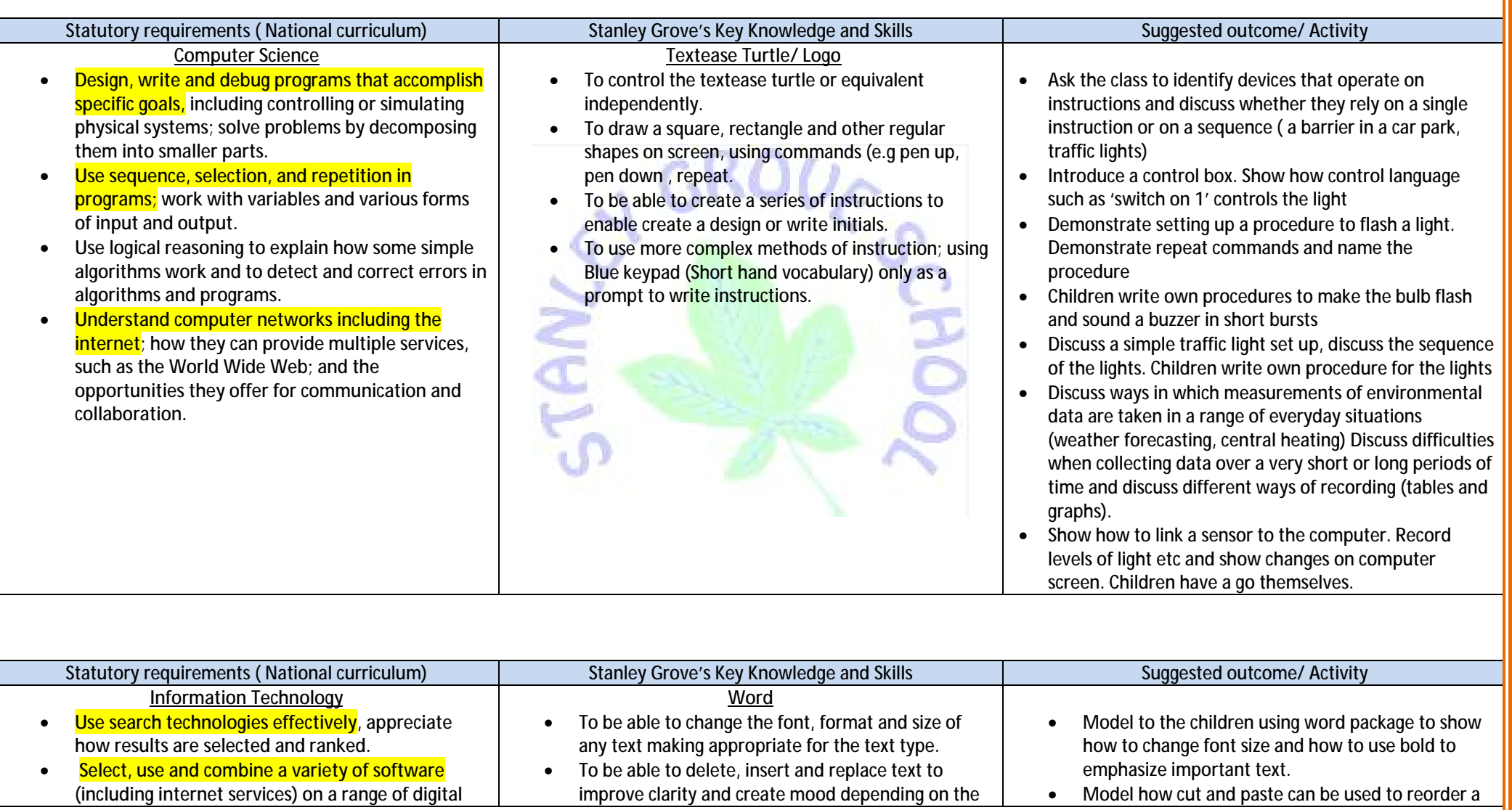

**services to design and create a range of programs, systems and content that accomplish given goals, including collecting, analysing, evaluating and presenting data and information.** 

audience.

- To be able to use a spell checker at all times to edit spellings within the text.
- To be able to highlight text to copy and paste.
- To be able to use control c/y to copy and paste any words from a document or a range of sources.
- To be able to can create a text box and position it into a suitable place on the page.
- To be able to align my text using the left, right and centre tools within the word package independently.
- To be able to amend text using the find and replace function.
- To be able to change the page layout to portrait or landscape independently.
- To be able to confidently format all text to suit the purpose of my document for e.g. letter or instruction text.
- To be able to use the bullets and numbering tools confidently.
- To be able to use the word count tool to check the length of my document so that it remains within limit.
- To be able to 'save as' function to keep drafts and the CTL  $+$  S function to save any new updates whilst working on task.

### **Paint**

- To be able to use stamps and the cut copy tool to create multiple repeating patterns independently.
- To be able to copy graphics from a range of sources such as 'google images' and paste it into a word, textease or desktop publishing program.
- To be able to alter the size of the brush tool to create a number of interesting effects.
- To be able to use CTRL C to copy and CTRL V to paste as shortcut keys independently.
- To be able to select appropriate areas of a document, copy and resize them to fit the document.

piece of text (letter or a poem)?

- Model to the children on how to amend text, using delete and find and replace – children to choose better vocabulary
- Demonstrate the use of the spell check in how it ca be effective tool to support correct spelling use but not replace spelling knowledge.
- To use suggested programmes to polish/edit a piece of text e.g letter, instruction or list.
- To ensure that a range of writing is produced to meet the needs of an audience.

- Explain that some of the same ICT features, such as cut and paste, can be used to develop pictures
- Collect some wrapping paper that uses repeated patterns, discuss how the patterns and talk about the background colours used within these. Compare how the stamp function can replicate this.
- Discuss work of Seurat and his use of dots. Demonstrate how to alter the size and pattern of the brush tool to produce a 'pointillist' effect.
- Demonstrate how different areas of the screen can be selected, copied and resized. Children could create a fish tank by drawing a single fish, then making multiple copies of different sizes.

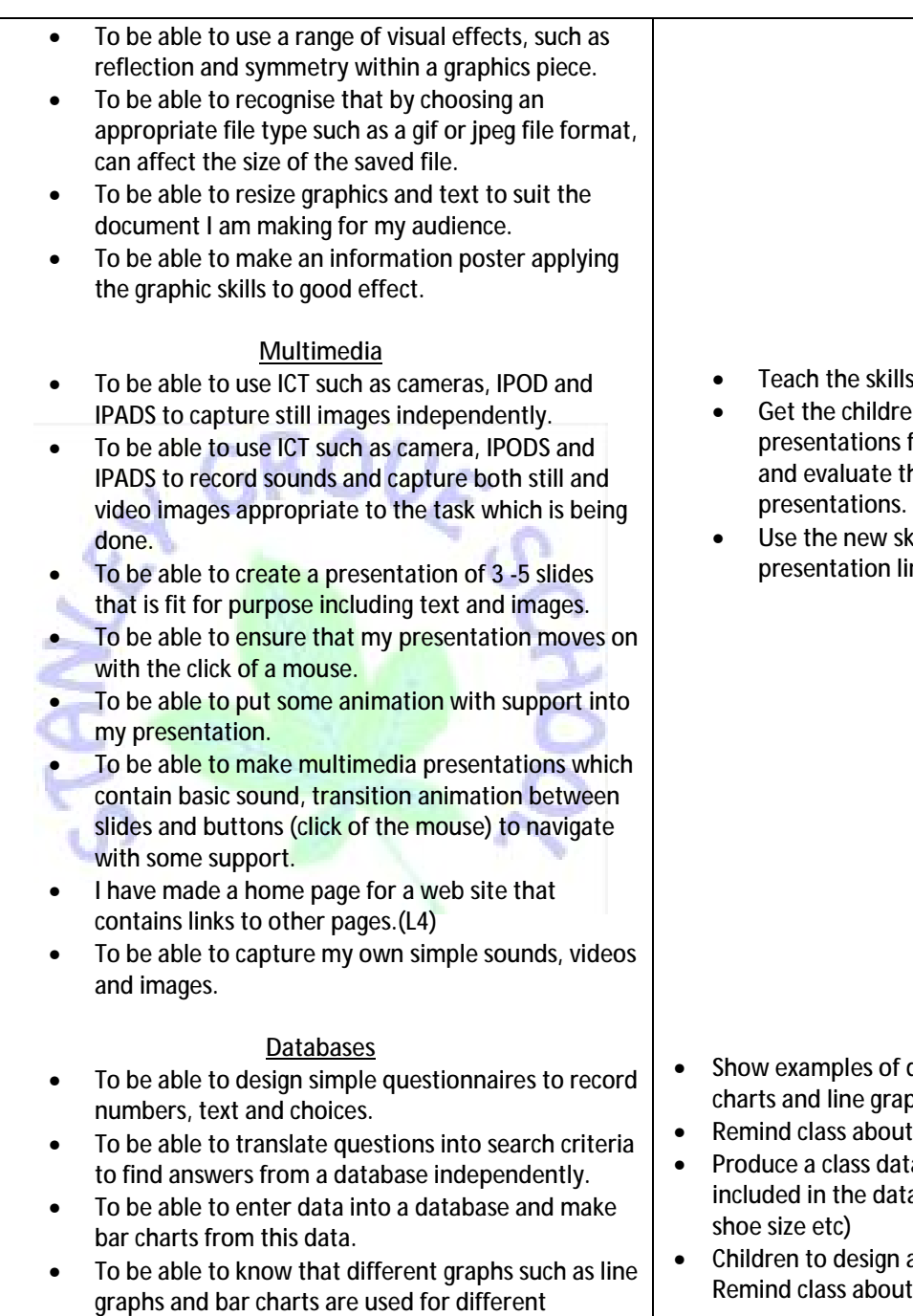

- Is listed.
- en to examine previous multimedia from previous years and gather ideas the effectiveness of these presentations.
- $s$ kills learned in multimedia to create a inked to the class topic.

- different graphs: bar charts, pie phs and as a class discuss these.
- t the purpose of fields and records.
- tabase. Suggest fields that could be tabase (hair, eye colour, sex, height,
- a questionnaire to collect data. I number, text and choice fields.

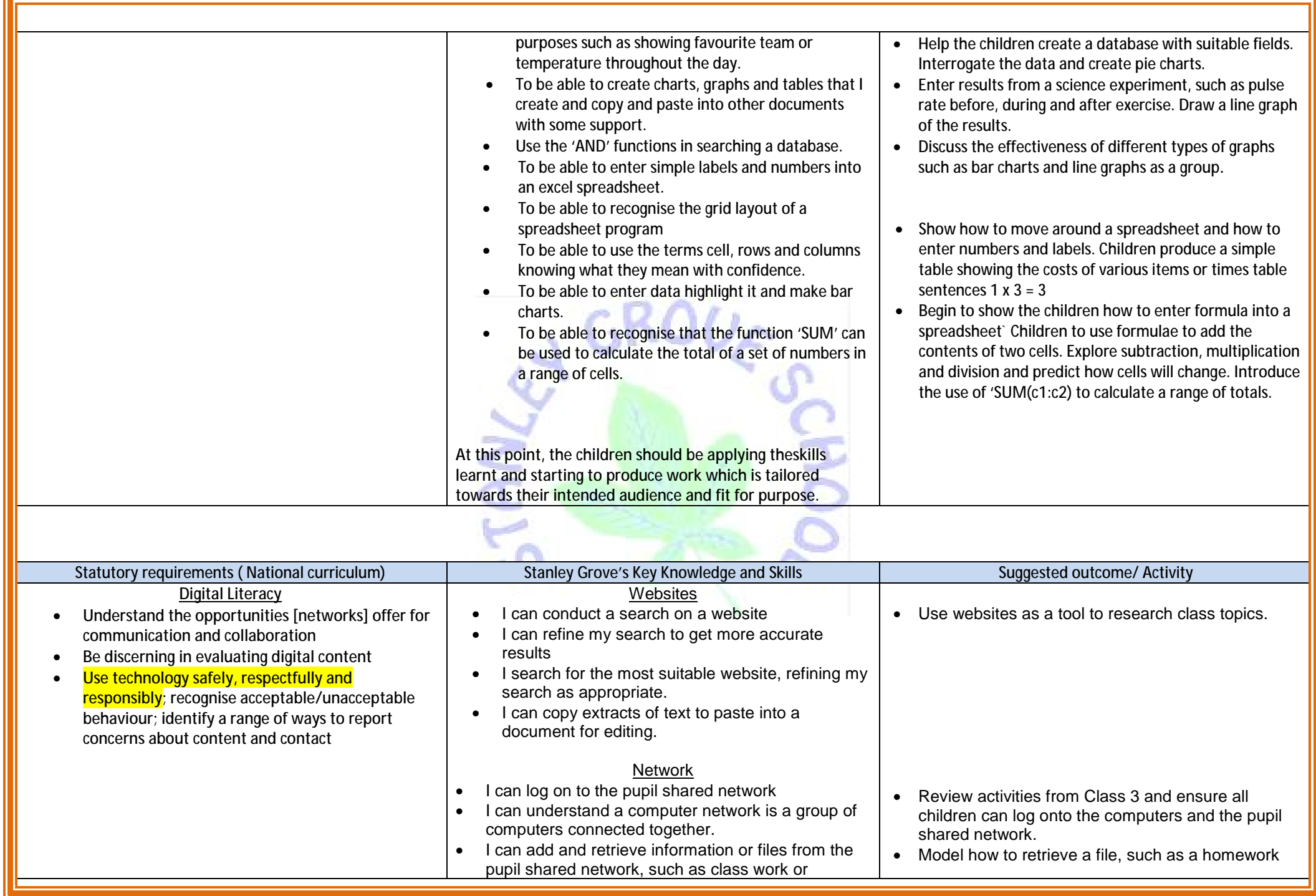

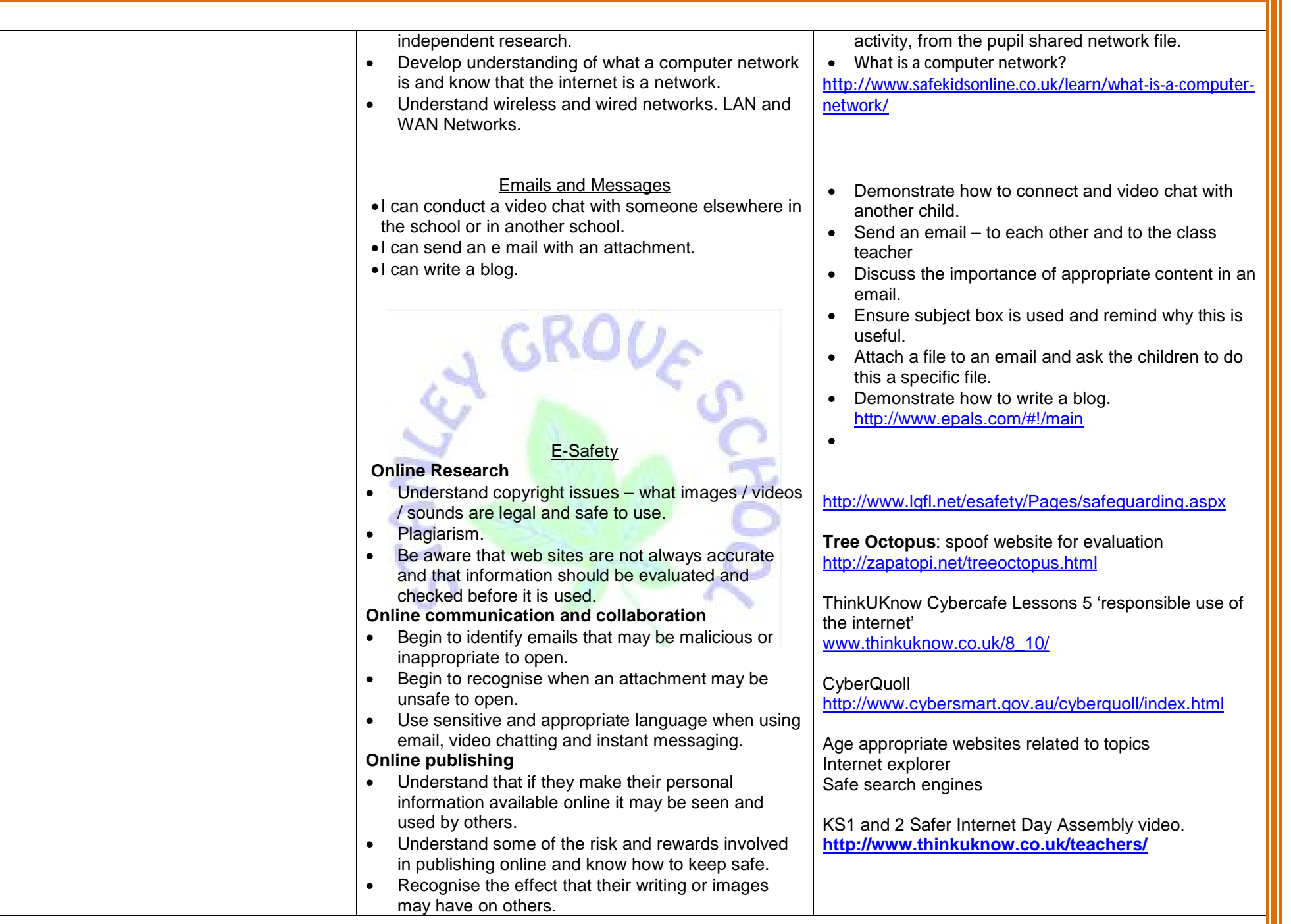

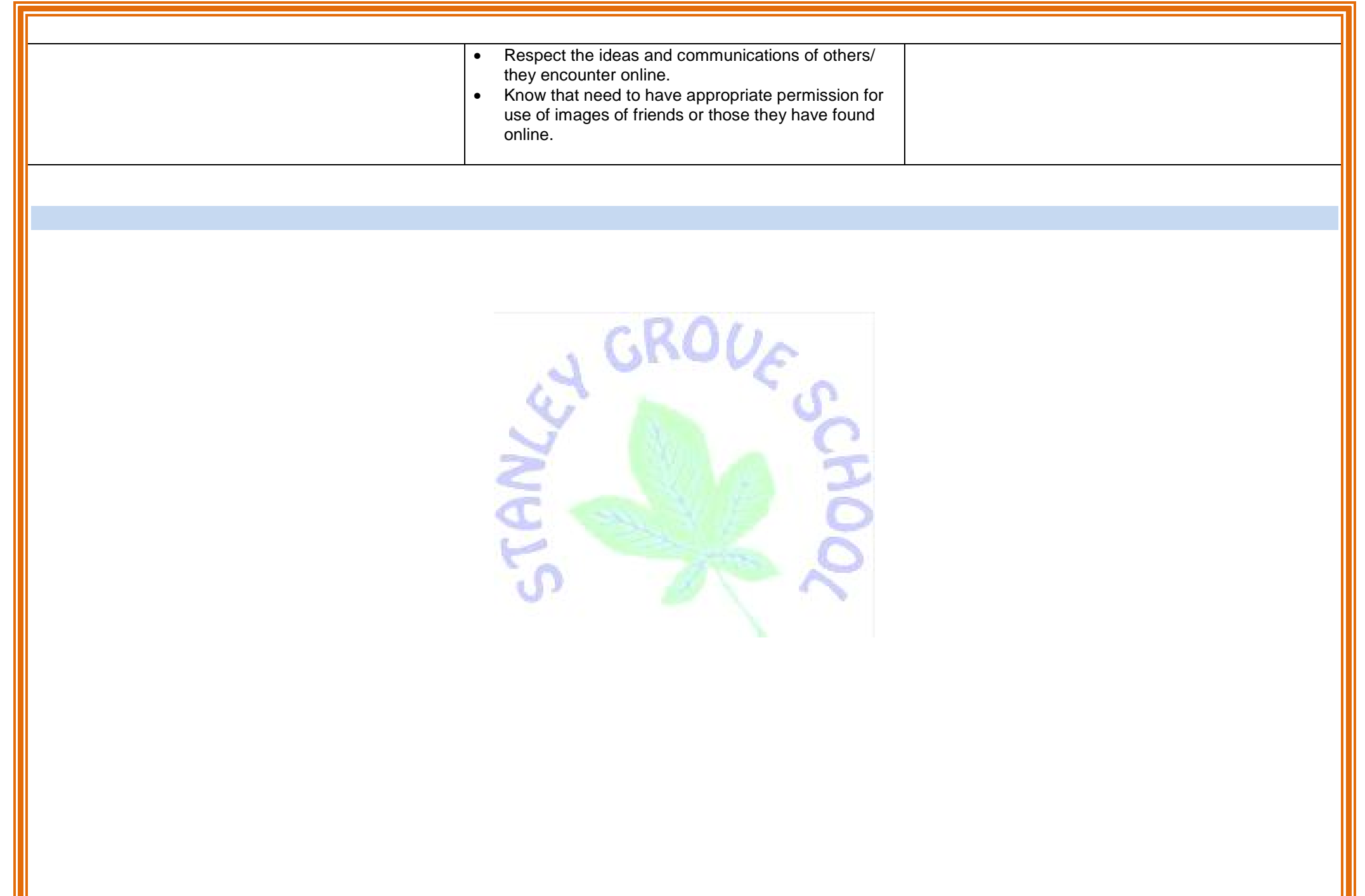

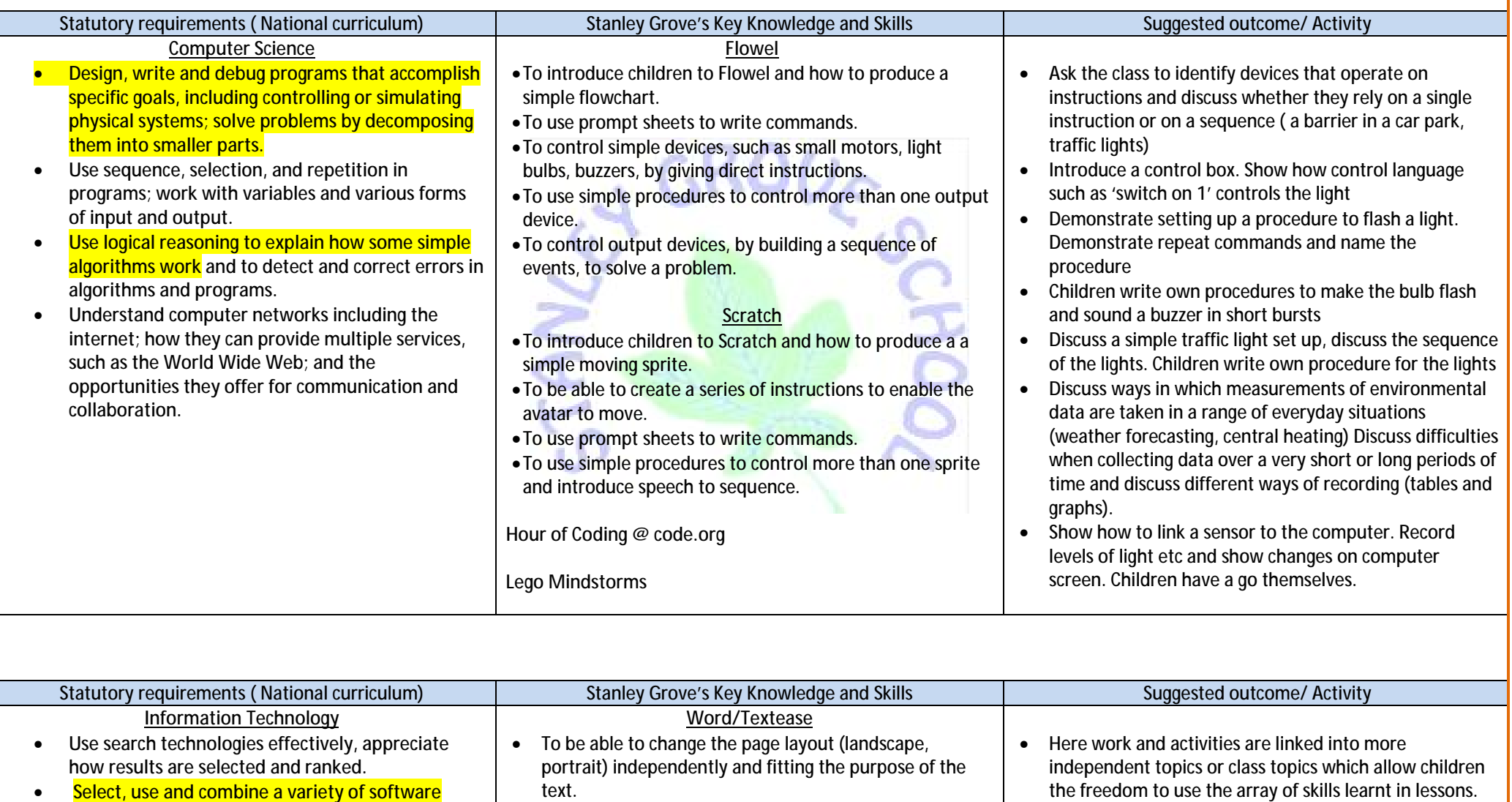

**(including internet services) on a range of digital services to design and create a range of programs, systems and content that accomplish given goals, including collecting, analysing, evaluating and presenting data and information.** 

- To be able to confidently choose the correct page setup option when creating my document.
- To be able to ensure that layout is thoughtful and readable for the audience.
- To be able to confidently format all text to suit the purpose of my document such as resizing, changing font type, text wrapping and altering effects e.g. **bold**, *italic* etc
- To be able to independently incorporate graphics where appropriate, using the most effective text wrapping formats.
- To be able to use the 'hanging indent' tool to help format work where appropriate (e.g. a play script).
- To be able to use the word count tool to check the length of my document ensuring that it meets the needs of the audience.
- To be able to use bullets and numbering tools confidently and effectively within pieces of work that ensure it is fit for purpose.
- To be able to use the 'save as' function to keep drafts and the CTL + S function to save any new updates whilst working on task independently.
- To be able to use search engines for information, images and video online with awareness that filtering can vary depending on setting in school and at home, avoiding advertising popups recognising that because links are ranked does not make them the most accurate or Fit for purpose.

## **Graphics**

- To be able to save an image document as a gif or jpeg file format, using the 'save as' command (L4)
- To be able to use the 'save as' when choosing gif or jpeg wherever possible to make the file size smaller (for saving, emailing and future downloading from file)
- To be able to explore the menu options within graphic publications such as Textease paint and experiment with the images collected, (colour, effects, options, snap to grid, grid settings etc).
- To be able to add special effects to alter the appearance of a graphic e.g. word/text art and use of shadow.

Topic work to be word processed and aimed at ultimately sharing with other children or younger children in school.

- Reordering text using cut and paste.
- All work is now aimed at being fit for purpose. Children are to be given task and responsibility is on them recognising how a piece of work should be presented. For instance, they have to decide on a number of things such as font type, font size, any use of graphics, page orientation and layout of the text. The end product is aimed to be 'Fit for Purpose'.

- Discuss techniques used in paint packages such as Textease paint and the limitations of using these specific packaged(difficult to move specific aspects of a picture)
- Focus should be on using the graphics package i.e. Textease paint to create geometric shapes (The Snail by Matisse could be used as inspiration) – shapes can be selected, copied, layered, orientated and resized accordingly.
- Introduce straight and curved lines, geometric shapes and curved shapes – create graphic elements to produce a version of The Snail.

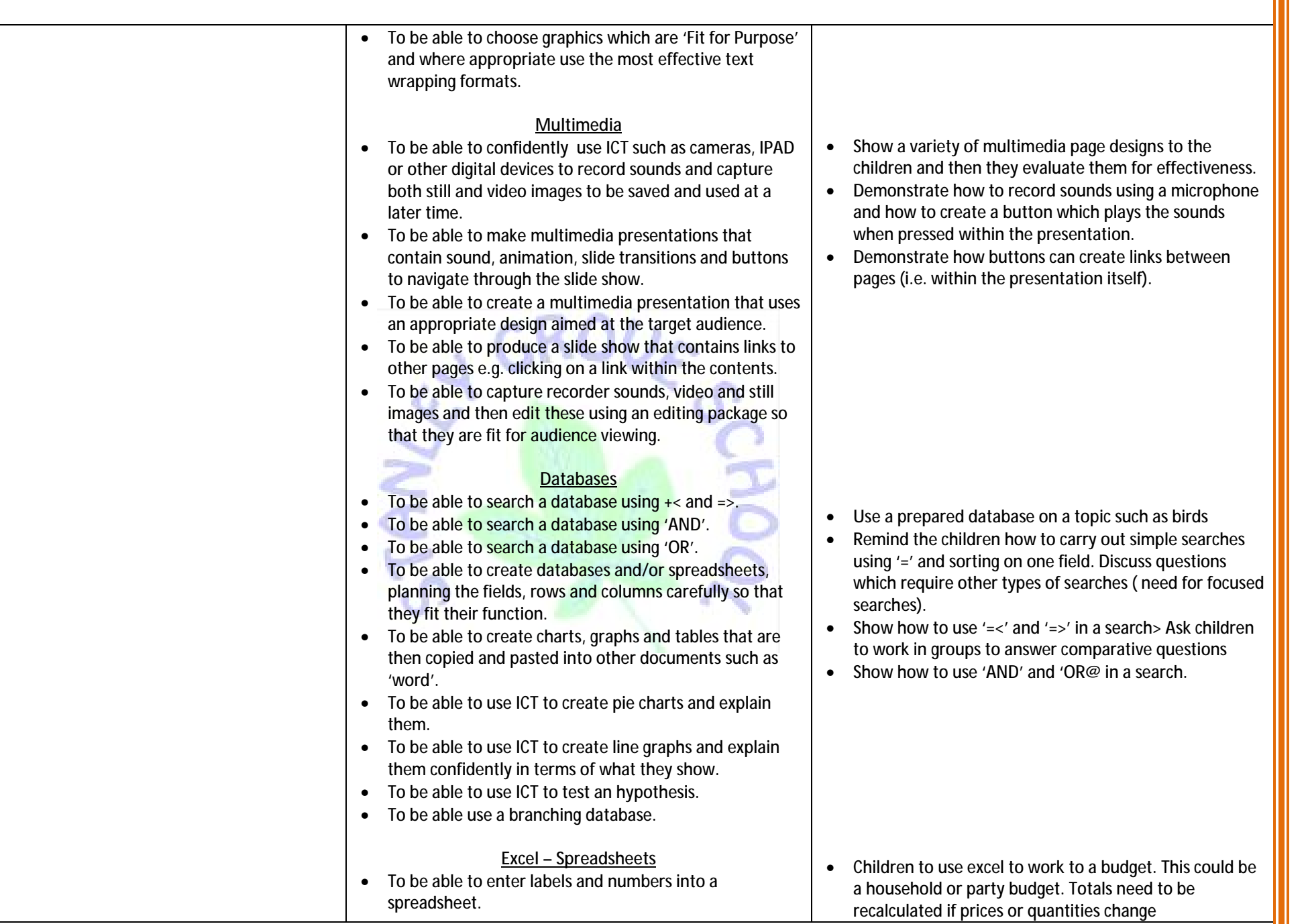

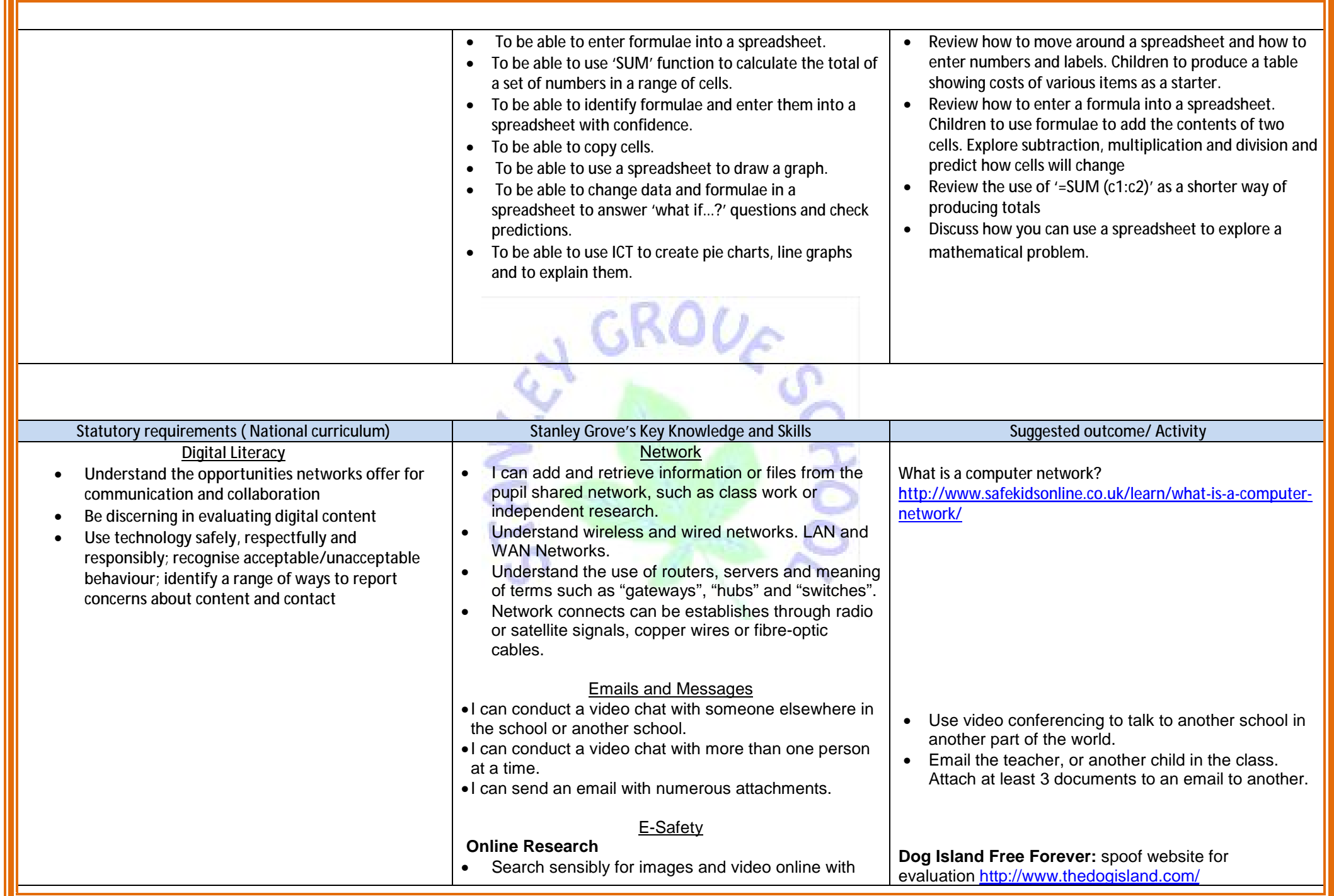

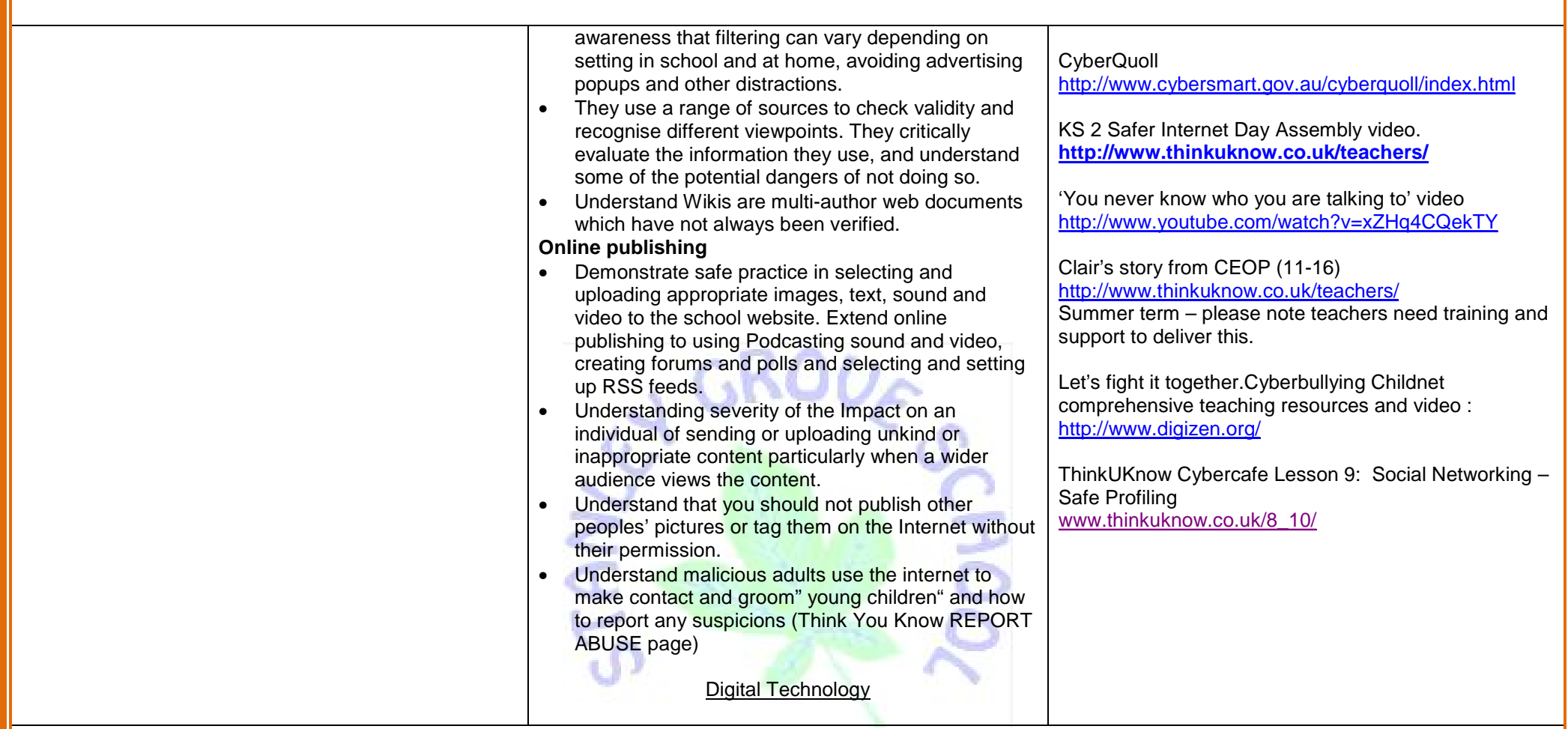

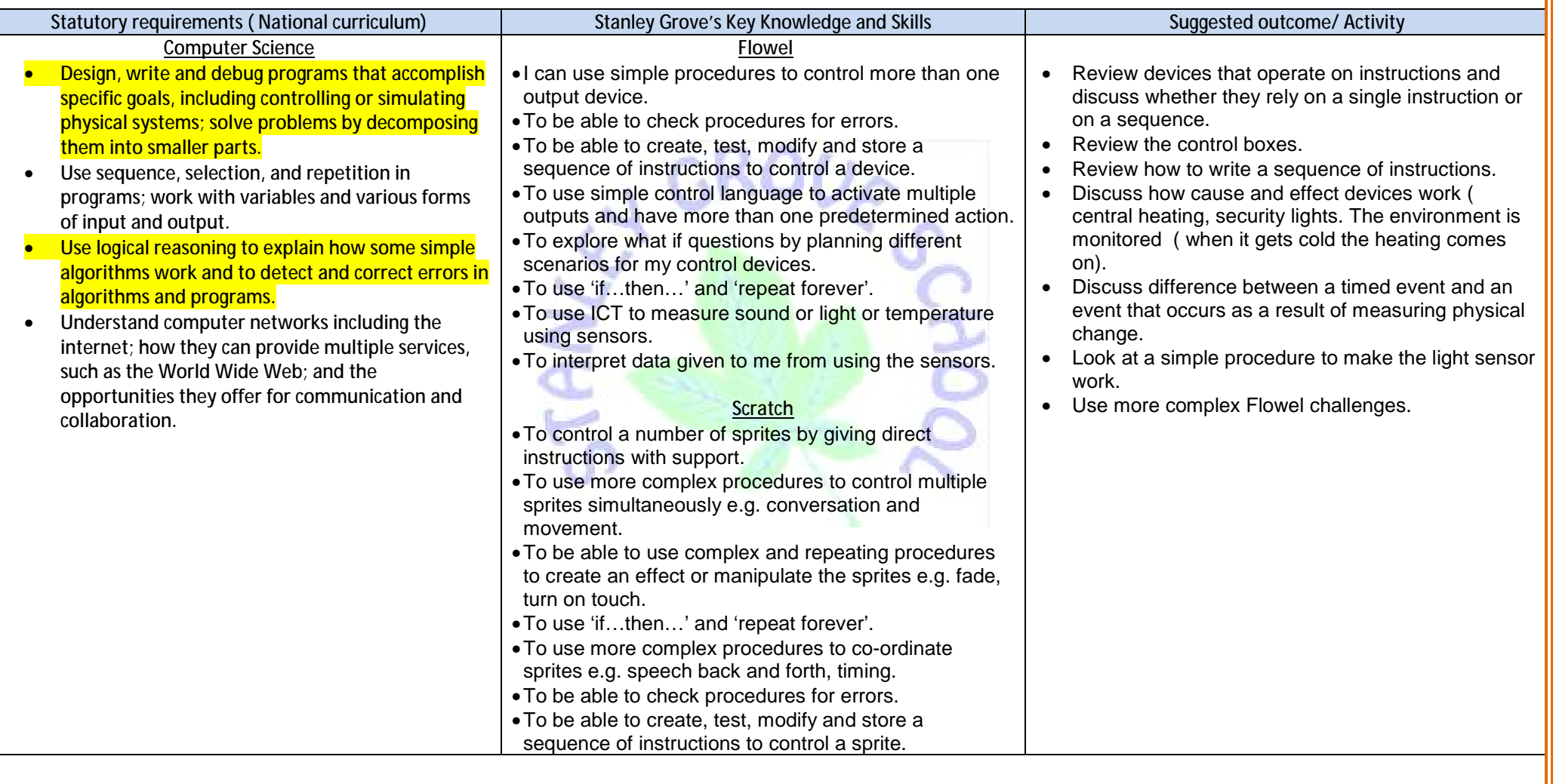

**Information Technology** 

- **Use search technologies effectively, appreciate how results are selected and ranked.**
- **Select, use and combine a variety of software (including internet services) on a range of digital services to design and create a range of programs, systems and content that accomplish given goals, including collecting, analysing, evaluating and presenting data and information.**

#### **Word**

- To be able to change the font , format and size of my text.
- To be able to delete, insert and replace text to improve clarity and create mood.
- To be able to use a spell checker to edit my spellings.
- To be able to highlight text to copy and paste.
- To be able to use control c/v to copy and paste.
- To be able to create a text box and position it.
- To be able to align my text using the left, right and centre tools.
- To be able to change text using find and replace.
- To be able to change the page layout (Landscape/portrait) independently.
- To be able to confidently format all text to suit the purpose of my document.
- To be able to use the bullets and numbering tools confidently for e.g. when writing instruction text.
- To be able to use the word count tool to check the length of my document.
- To be able to use 'save as' to keep drafts so that they can be used at a later time.
- To be able to confidently choose the correct page setup option when creating my document.
- To be able to choose a layout, which is thoughtful and readable.
- To be able to confidently use text-formatting tools, including heading and body text.
- To be able to incorporate graphics where appropriate, using the most effective text wrapping formats.
- To be able use the 'hanging indent' tool to help format work where appropriate (e.g. a play script).
- To be able to use the word count tool to check the length of my document.

## **Graphics**

- To be able to use stamps and the cut copy tool to create multiple repeating patterns independently.
- To be able to copy graphics from a range of sources such as 'google images' and paste it into a word, textease or
- Show how to change font size and how to use bold
- Show how to cut and paste children to reorder a piece of text (a poem?)
- Show how to amend text, using delete and find and replace – children to choose better vocabulary
- Demonstrate the use of the spell check
- To use suggested programmes to polish/edit a piece of text e.g narrative or recount. Ensure that the finished piece is 'fit for purpose'.
- Here work and activities are linked into more independent topics or class topics which allow children the freedom to use the array of skills learnt in lessons. Topic work to be word processed and aimed at ultimately sharing with other children or younger children in school.
- Reordering text using cut and paste.
- All work is now aimed at being fit for purpose. Children are to be given task and responsibility is on them recognising how a piece of work should be presented. For instance, they have to decide on a number of things such as font type, font size, any use of graphics, page orientation and layout of the text. The end product is aimed to be 'Fit for Purpose'.

- Discuss techniques used in paint packages such as Textease paint and the limitations of using these specific packaged(difficult to move specific aspects of a picture)
- Focus should be on using the graphics package i.e. Textease paint to create geometric shapes (The Snail by

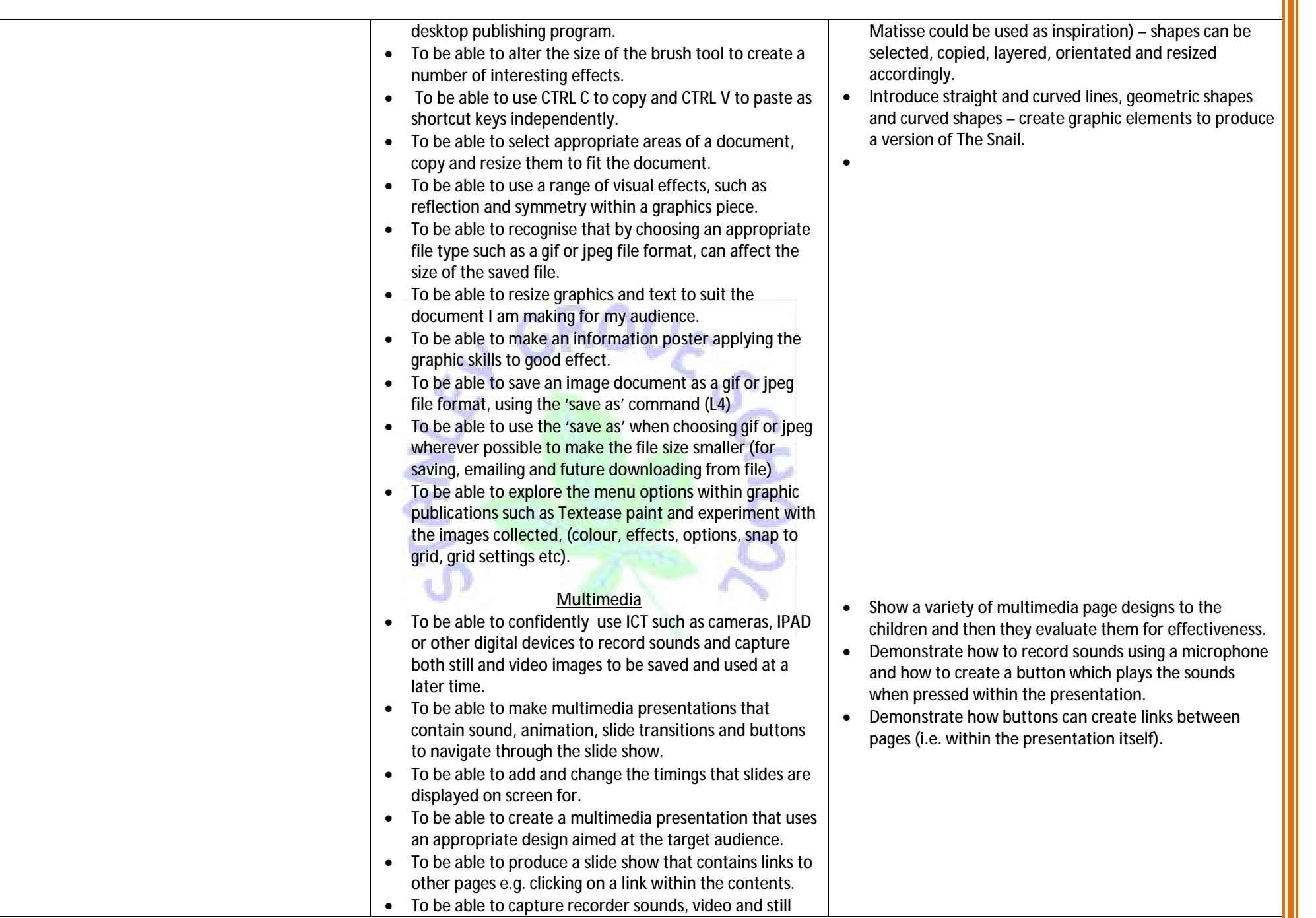

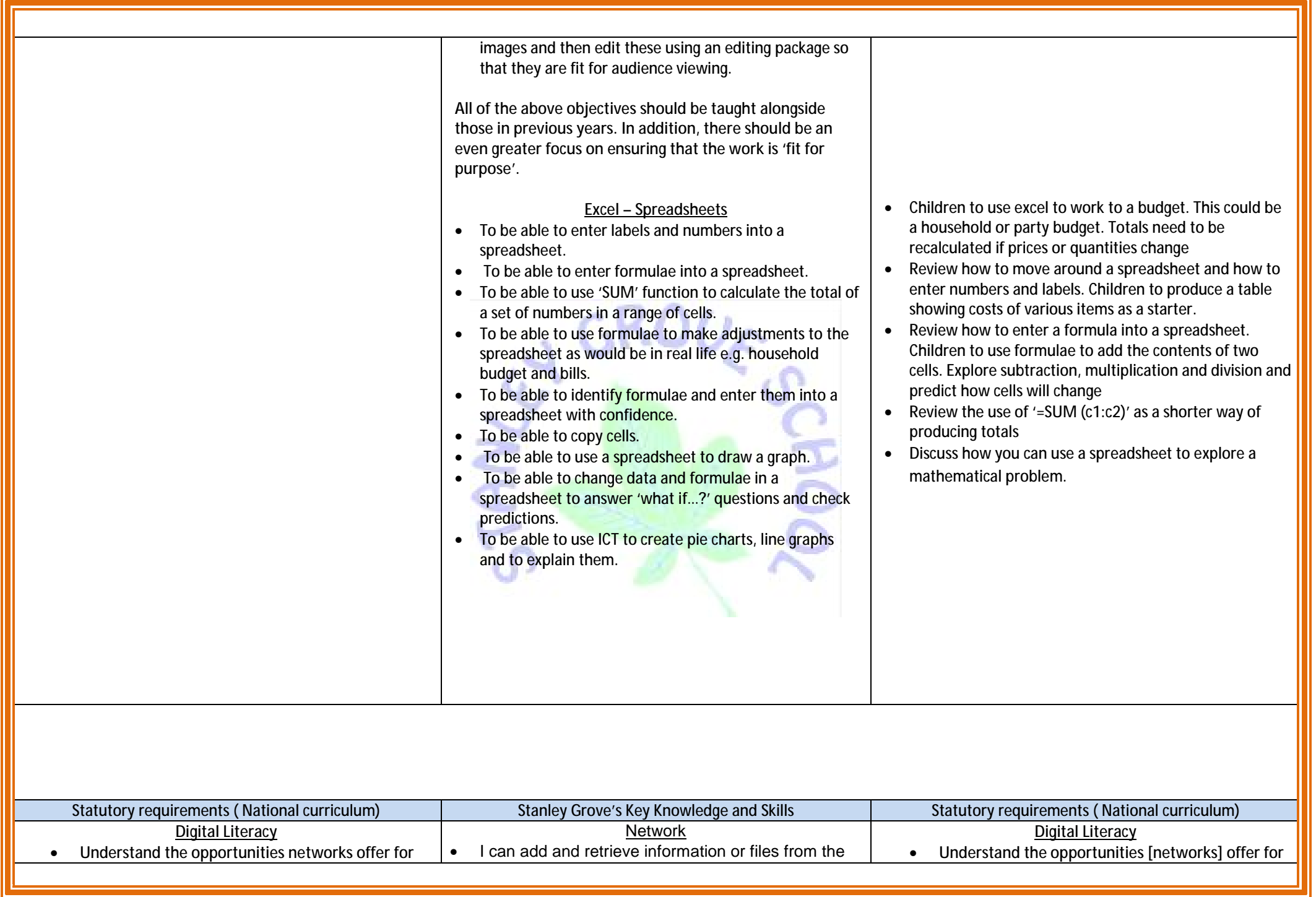

**communication and collaboration** 

- **Be discerning in evaluating digital content**
- **Use technology safely, respectfully and responsibly; recognise acceptable/unacceptable behaviour; identify a range of ways to report concerns about content and contact**

pupil shared network, such as class work or independent research.

- Understand in further depth what a computer network is and know that the internet is a network.
- To have an understanding that data is digitised numerally. Binary Code.
- Understand the term "protocol" or IP.
- Understand the range of communication via networks (such as email, video conferencing, blogs, forums, social networks) and collaboration, such as wikis (including Wikipedia)

#### Emails and Messages

- •I can conduct a video chat with someone elsewhere in the school or another school.
- •I can conduct a video chat with more than one person at a time.
- •I can send an email with numerous attachments.

### E-Safety

### **Online Research**

- **Search sensibly for images and video online with** awareness that filtering can vary depending on setting in school and at home, avoiding advertising popups and other distractions.
- They use a range of sources to check validity and recognise different viewpoints. They critically evaluate the information they use, and understand some of the potential dangers of not doing so.
- Recognise that not all information on the internet is accurate or unbiased (advertising) and develop a range of strategies for identifying the origin of a website.
- Understand the issues of plagiarism, copyright and data protection in relation to their work
- Understand that the resources they find may be covered by copyright. They understand that not all information on the internet is legal to use or copy, even if sources are acknowledged.

### **Online publishing**

• Demonstrate safe practice in selecting and uploading appropriate images, text, sound and **communication and collaboration** 

- **Be discerning in evaluating digital content**
- **Use technology safely, respectfully and responsibly; recognise acceptable/unacceptable behaviour; identify a range of ways to report concerns about content and contact**

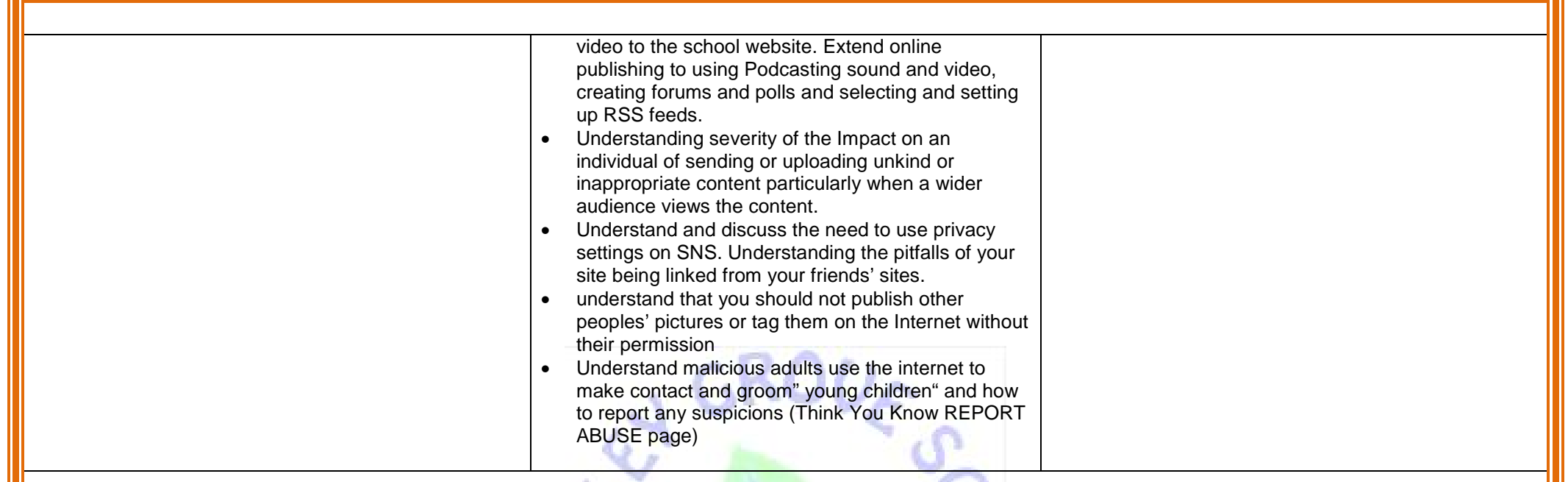

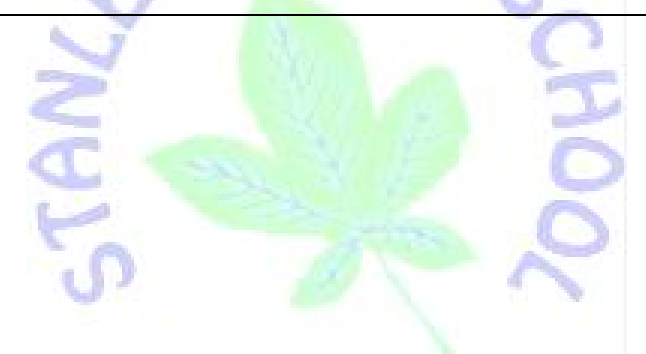